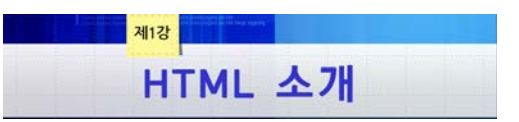

## 1. HTML 정의

- HyperText Markup Language의 약자
- HyperText란? 사용자의 선택(마우스 클릭 등)에 따라 원하는 페이지로 이동할 수 있 도록 조직화된 정보를 의미하며, 이것은 웹의 발명을 이끈 중요한 개념이다.
- Markup Language란? 마크업, 흔히 말하는 태그의 형식과 규칙을 정의한 언어이다. 여 기서 태그란 문서의 구조와 내용에 추가적인 정보를 부여하기 위해서 사용되는 일련의 문자(열) 또는 기호를 나타낸다.

### 2. 마크업의 종류

- 우선 문서는 3가지 요소 - 내용content, 구조structure, 스타일style로 구성된다.

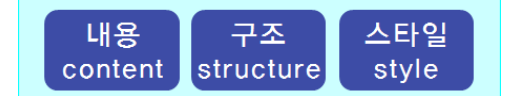

- \* 내용 실제 문서가 표현하는 데이터/정보
- \* 구조 문서 제목, 장, 절, 각주, 문단 등과 같이 문서의 구조적 정보
- \* 스타일 문서를 외적으로 표현하기 위해서 필요한 정보(글자체, 글자크기, 글자색 등)
- 따라서, 마크업도 문서의 구성 요소에 맞게 분류될 수 있다, 즉 내용에 해당하는 의미 적semantic 마크업(<title>,<author> 등), 구조에 해당하는 구조적structural 마크업 (<h1>,<P>,<div> 등), 스타일에 해당하는 양식적stylistic 마크업(<font>,<b>,<i>,<u> 등)이 있다.

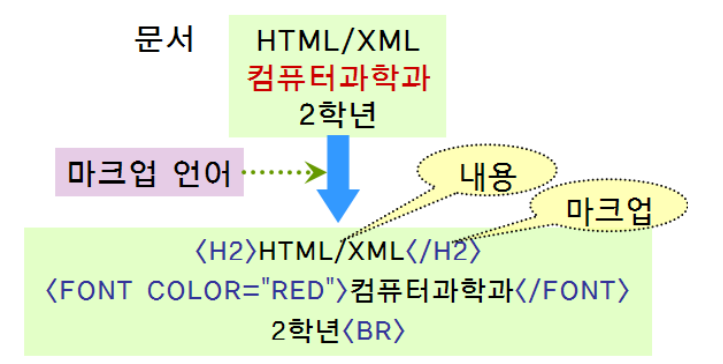

- 위의 그림을 통해, 마크업 언어를 통해 주어진 문서가 어떻게 표현될 수 있는 가를 확 인할 수 있다. 즉 마크업 언어란 문서 자체의 내용이 아닌 레이아웃, 크기, 모양 등과 같은 문서 정보를 어떻게 구조화시킬 것인가를 지정하는 언어이다.

### 3. HTML 정의

- 웹 페이지 작성을 위한 가장 기본이 되는 언어, 즉 인터넷에서 사용되는 웹 페이지 구 조를 표현하기 위한 언어이다. 여기서 '표현'이라는 단어에 주목할 필요가 있다. 이것은 HTML의 사용 목적을 단적으로 나타내는 것으로, 웹 페이지 문서를 화면에 보여주기 위해서 사용하는 것이 HTML이다.
- 물론, 페이지 작성을 위해서 ASP, JSP, PHP 등의 언어도 사용되지만, 이들은 HTML 에 프로그램 언어를 사용할 수 있게 하는 기술의 일종이다.

#### 4. HTML 역사

- Tim Berners-Lee에 의해 개발되었고, 모자이크 브라우저에 의해서 보편화되기 시작 하였다. 여러 차례 개정판이 발표되면서 현재는 1998년 HTML 4.01 버전이 사용되고 있으며, 버전 5.0의 초안(working draft)가 제시된 상태이다. 2000년 이후에는 기존의 HTML 명령어들을 그대로 유지하며 XML의 요소를 가미하여 XHTML이 등장하였다.

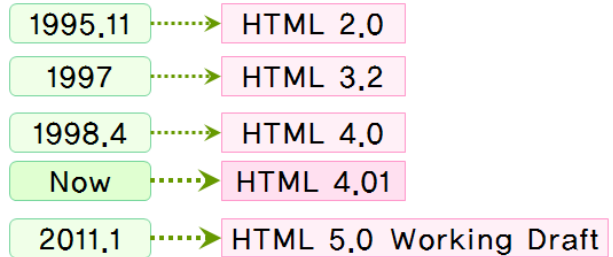

- 다음 사이트를 방문해 보세요. (Tim Berners-Lee를 볼 수 있습니다.) http://www.ted.com/talks/tim\_berners\_lee\_on\_the\_next\_web.html
- 이와 같은 HTML의 표준을 개발하고 가이드라인을 제시를 담당하는 기관이 W3C(World Wide Web Consortium)(http://www.w3c.org)이다. 이 기관도 1994년 Tim Berners-Ler가 설립하였다.
- 참고로, 국제표준화기구(ISO, International Standard Organization)에서 최종안으로 제 시한 것은 '표준(standardization)'이라는 하는데, W3C에서 최종안을 제시한 것은 다른 용어로서 '권고안(recommendation)'이라는 표현을 사용한다.
- W3C 권고안은 '노트(note)-초안(WD, working draft)-후보권고안(CR, candidate recommendation)-제안권고안(PR, proposed recommendation)-권고안 (REC,recommendation)'의 단계를 거쳐서 발표된다.
	- \* 노트는 표준화하기 위한 구조나 사항을 기록하여 정리한 문서
	- \* 초안은 아직 완성되지 않은 워킹 그룹의 아이디어를 담은 문서
- \* 후보 권고안은 심사가 완료된 작업 최종안으로 1년 이내에 다음 단계인 제안 권고안 이 될 수 있다.
- \* 제안 권고안은 권고안 전 단계로 4주 이내에 검토되어 최종적으로 권고안이 될 수 있다.
- \* 권고안은 W3C에 참여하는 회원에게 동의를 얻은 표준안, 즉 최종적으로 표준화 규 격을 정의한 문서이다.

#### 5. HTML의 특징

- 웹문서의 표준으로 지정 : 표준으로 지정되었기 때문에 수정 및 관리가 용이하고, 웹 접근성과 호환성이 향상된다.
- 마크업 언어 : 마크업 언어는 텍스트 형태의 간단한 기호만을 사용하기 때문에 그 용량 이 작아 서버와 클라이언트 사이에 문서 전달이 빠르게 이루어질 수 있다.
- ASCII 코드로 구성된 일반적인 텍스트 파일 : 특별한 프로그램이 필요하지 않고, 윈도 우가 기본으로 제공하는 메모장과 같은 간단한 텍스트 편집기만으로도 쉽게 문서를 작 성할 수 있다.
- 컴퓨터 시스템이나 운영체제에 독립적 : 특정 프로그램을 사용하지 않고 텍스트 문서를 다루기 때문에 어떤 시스템과 운영체제에서든 사용 가능하다.

## 6. HTML 서비스 구성과 흐름

- 사용자가 브라우저에 원하는 페이지의 URL을 입력하면,
- 웹브라우저→DNS : URL 전달해서 IP 주소를 요청
- DNS→웹브라우저 : IP 주소를 반환
- 웹브라우저→웹서버: 원하는 HTML 페이지를 요청
- 웹서버에서 해당 페이지를 찾는다.
- 웹서버→웹브라우저: 사용자가 찾는 HTML 파일을 브라우저로 전송
- 웹브라우저는 서버로부터 전송받은 페이지를 분석하고, 그 결과에 따라 화면에 출력한 다.

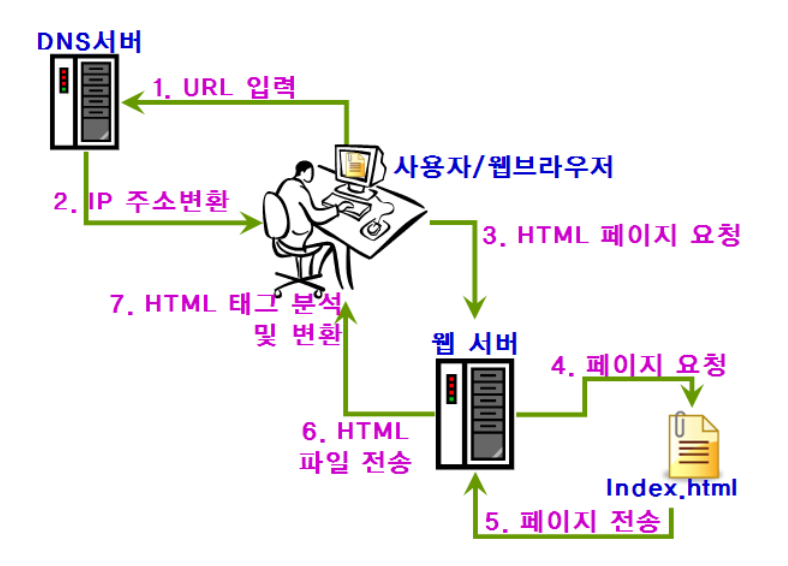

## 7. HTML 문서 작성을 위한 준비

- HTML 문서 작성을 위해서는 텍스트 에디터가 필요하다. 메모장과 같은 간단한 텍스트 편집기를 사용하거나, 보다 용이한 프로그램 작성을 위해서는 다음과 같은 편집기를 사 용할 수 있다.
	- \* UltraEdit(http://www.ultraedit.com)
	- \* EditPlus(http://www.editplus.com/kr)
	- \* AcroEdit(http://www.acrosoft.pe.kr) 등
- 사실 나모나 드림위버와 같은 홈페이지 저작도구를 이용하면 HTML에 대한 특별한 이 해 없이도 손쉽게 홈페이지를 작성할 수 있다. 하지만, 컴퓨터과학을 배우는 입장이라 면 저작도구를 이용한 단순한 홈페이지 제작을 넘어서 HTML의 사용법을 익혀두는 것 이 필요하다고 생각된다.
- HTML 문서를 실행시키기 위해서는 웹 브라우저가 필요하다. 현재 전 세계적으로 가장 많이 사용하는 것이 마이크로소프트사에서 개발한 익스플로러이며, 다른 웹 브라우저로 는 파이어폭스(http://www.mozilla.or.kr/ko/), 오페라(http://www.opera.com) 등이 있 다.

## 8. HTML 구성요소

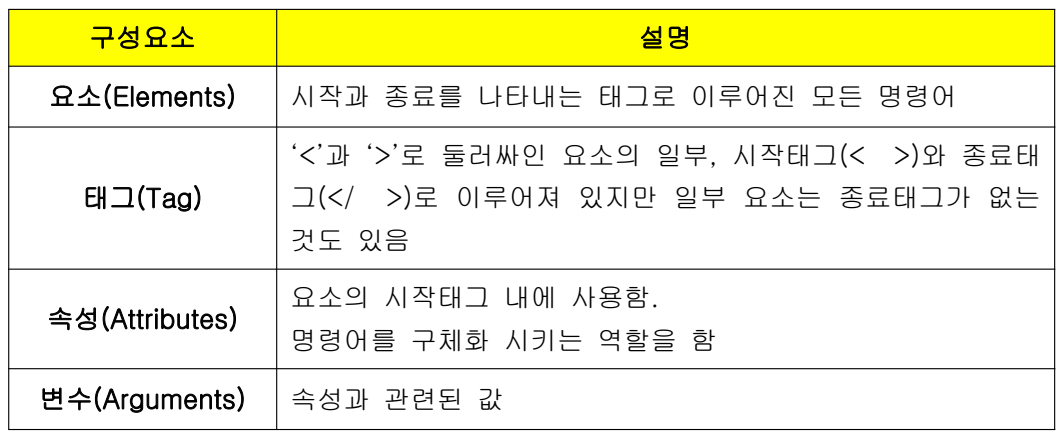

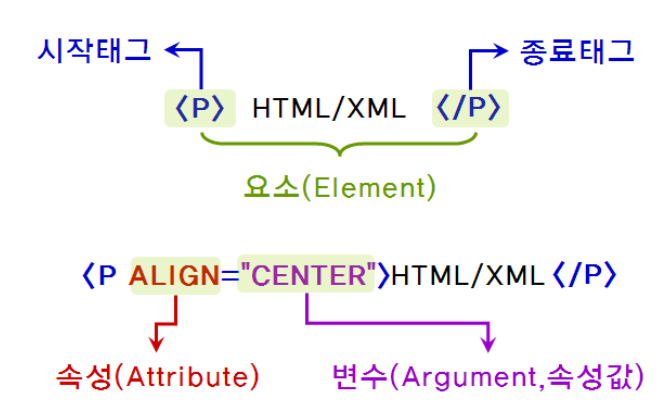

### 9. HTML 문서 작성 시 주의사항

- 대소문자를 구분하지 않는다, 즉 <body>, <Body>와 <BODY>는 모두 같은 의미이다.
- 2칸 이상의 공백은 의미가 없다. 왜냐하면 2칸 이상의 공백은 모두 1칸으로 취급된다. 예를 들어, '<TITLE>제 목</TITLE>'는 결국 '<TITLE>제 목</TITLE>'와 같이 다루어진다.

### 10. HTML 기본 구조

- HTML 문서의 기본 틀은 다음과 같다.
	- \* <HTML>와 </HTML>이 각각 문서의 시작과 끝을 나타낸다.
	- \* <HEAD> 부분은 문서 자체에 대한 설명을 넣은 부분으로, TITLE, LINK, META, SCRIPT 등의 요소가 포함될 수 있다.
	- \* <BODY> 부분은 브라우저를 통해 실제 출력하고 싶은 내용, 즉 문서의 본문이 들어 가는 부분이다.

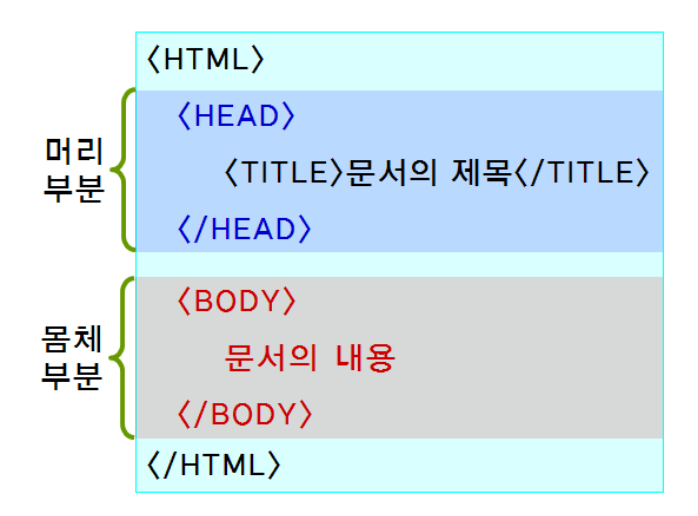

- <HEAD> 태그 내에서 사용된 <TITLE>~</TITLE> 부분은 HTML 문서에 반드시 들 어갈 부분은 아니지만, 문서의 제목 표시는 중요한 의미를 가지므로 넣어주는 것이 좋 다.
- 태그 명령어를 사용하기 전에, 즉 <HTML>보다 앞서서 사용되는 것으로, 해당 문서가 어떤 버전의 HTML로 입력되어 있는 가를 표시하기 위한 것이다.

<!DOCTYPE HTML PUBLIC "-//W3C//DTD HTML 4.01//EN" "http://www.w3.org/TR/html4/strict.dtd">

### 11. HTML 문서를 작성하는 절차

- 1) 메모장(텍스트 편집기)을 열어 HTML 코드를 작성한다.
- 2) 메모장에서 작성한 문서를 확장명 .html 이나 .htm으로 저장한다.
- 3) 브라우저를 사용하여 해당 문서를 오픈한다. → 브라우저에 결과 출력

## 12. 배경색 및 글자 색상 지정하기

## ● <BODY> 태그

- 설명 : 웹 브라우저에 표시할 문서의 내용
- 형식 : <BODY> 내용 </BODY>
- 속성

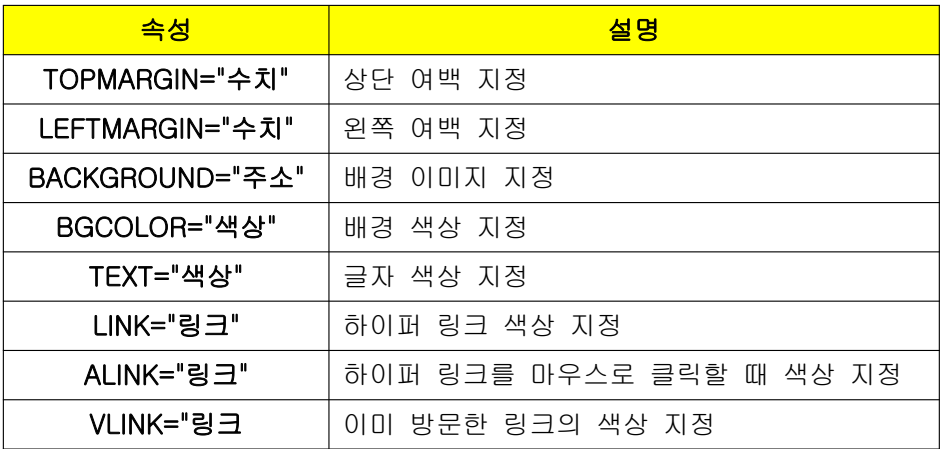

- 예제

<BODY BGCOLOR="yellow" TEXT="blue" LINK="red" VLINK="green" ALINK="gray"> BODY 태그에 속성을 지정 </BODY>

- 색상 지정 방법 (영어로 된 색상명을 이용하는 방법, RRGGBB값을 16진수로 표시한 색상값으로 지정하는 방법)

√ 색상명 TEXT="blue" red, blue, green, LINK="red" yellow, black, white, ...  $\checkmark$  #RRGGBB TEXT="#0000ff" 16진수: 00~FF LINK="#ff0000"

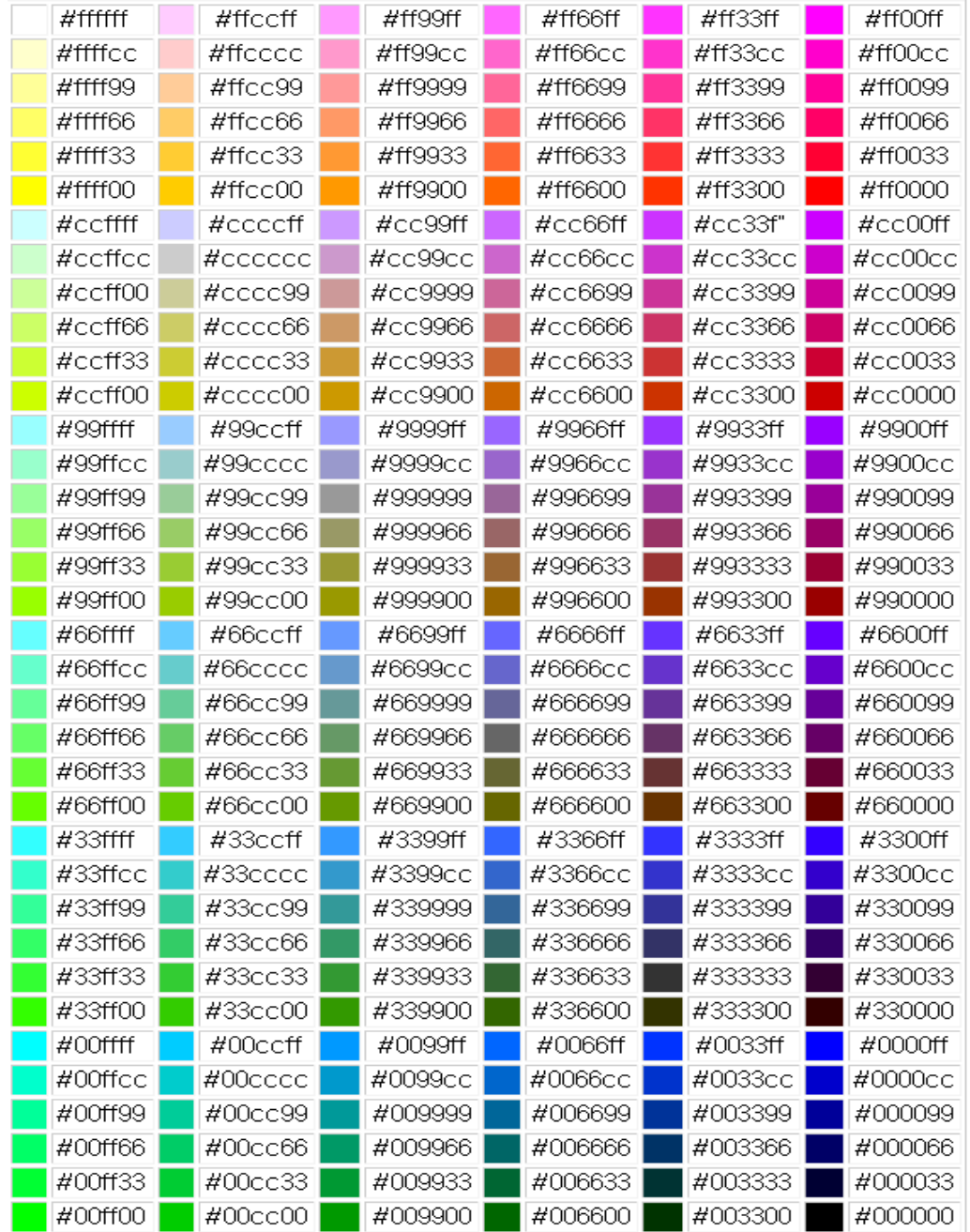

## 13. 주석 처리하기

## ● 주석

- 설명 : 소스 코드 설명 등을 첨가할 때 사용
- 형식 : <!-- 내용 -->

## 14. 글자 속성 지정하기

● <FONT> 태그

- 설명 : 글자의 크기, 색상, 글꼴 지정
- 형식 : <FONT> 내용 </FONT>
- 속성

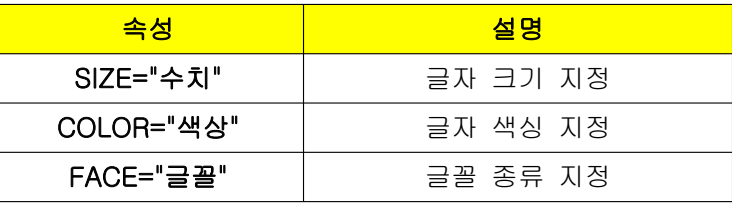

- 글자 크기 지정의 경우
	- \* 속성값은 1~7까지 지정 가능. (기본값 3), 숫자가 클수록 글자의 크기가 커진다.
	- \* <BASEFONT SIZE="3">로 글자의 크기를 지정하면
		- -- 웹 페이지의 전체 글자 크기를 설정하는 역할
		- -- 이 후의 크기를 조정하기 위해서는 속성값(1~7) 대신에 '+', '-'로 글자의 크기를 단계별로 지정할 수 있다. 예를 들어 <FONT SIZE="+2">로 하면 BASEFONT 에서 지정한 글자 크기를 2단계 증가시켜 글자의 크기가 5로 변경된다.
- 글자 모양 지정
	- \* 글꼴 지정에서 해당 글꼴이 없는 경우를 대비하여 콤마(,)로 구분하여 여러 글꼴을 한 번에 지정할 수 있으며, 처음에 지정한 것부터 우선적으로 적용된다. -- <FONT FACE="굴림체, 궁서체, Arial, 휴먼옛체">

### 15. 줄 바꾸기

### $\bullet$  <BR> 태그

- 설명 : 줄 바꿈 (= 'Ente'와 같은 효과)
- 형식 : <BR>
- 종료 태그 </BR>가 없다.
- 연속으로 입력하면 입력한 개수에 따라 빈 줄이 계속 삽입되고, 줄을 바꾸고자 하는 위 치에 바로 삽입하면 된다.

#### **● <P> 태그**

- 설명 : 단락 구분
- 형식 : <P> 내용 </P>
- <BR> 태그를 두 번 연속으로 사용하면 <P> 태그와 같은 기능
- 속성

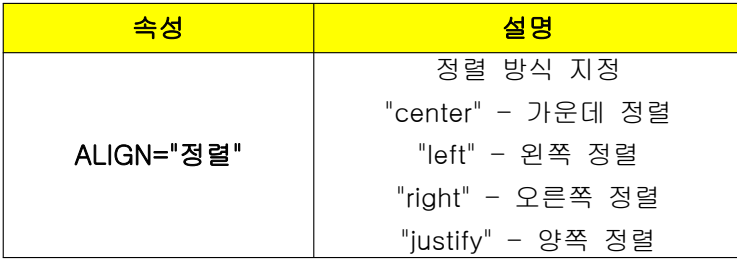

### ● <PRE> 태그

- 설명 : 내용이 입력된 형식을 그대로 유지하며 표시
- 형식 : <PRE> 내용 </PRE>
- <PRE> 태그 사이에 입력한 내용은 'SpaceBar' 나 'Enter' 키로 입력한 띄어쓰기, 줄바 꿈 모두 그대로 표시된다.
- <PRE> 태그의 속성

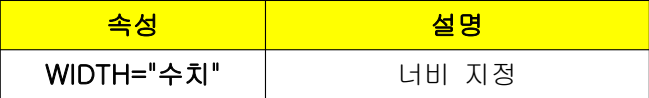

## 16. 제목 지정하기

## **● <H> 태그**

- 설명 : 제목 지정, <H1>,<H2>,<H3>,<H4>,<H5>,<H6>
- 형식 : <H1> 내용 </H1>
- <H> 태그의 속성은 정렬에 관련된 ALIGN 속성만이 존재
- 크기는 1~6까지 지정 가능, 글자 스타일은 자동으로 두껍게 표시
- 주의할 점:
- <FONT> 태그의 SIZE 속성의 값과는 반대로 크기가 지정, 즉 값이 작을수록 큰 글자로 제목을 표시한다.
- <H> 태그를 종료할 때에는 반드시 같은 크기로 종료해야 한다.

# 연습 문제

- 1. HTML에 대하여 설명하시오.. HyperText Markup Language의 약자로 월드와이드웹(World Wide Web)에서 사용하는 마크업(Markup) 언어이다.
- 2. W3C에 대하여 설명하시오.

월드 와이드 웹을 위한 표준을 개발하고 가이드라인을 개발하는 조직이다. 지속적인 교육 및 개발에 참여하고 웹에 관련된 포럼을 개최함으로써 웹의 지속적인 성장에 많은 역할을 하였다.

3. HTML 4가지 구성요소에 대하여 설명하시오.

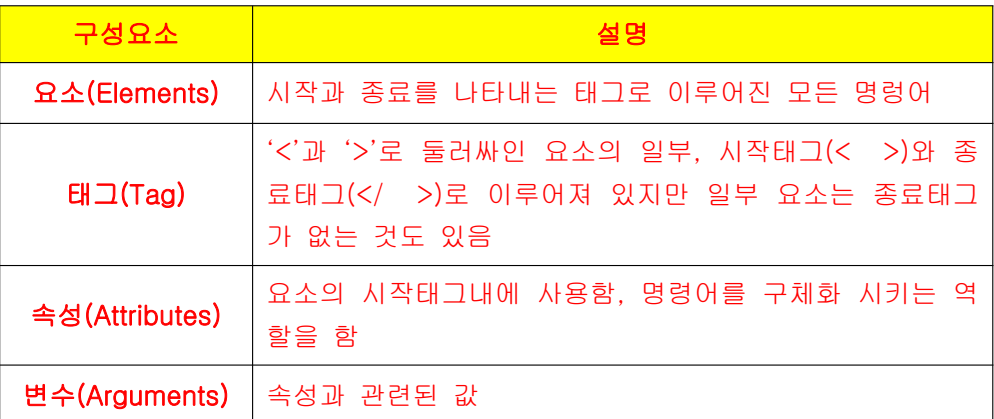

4. <BODY> 태그의 속성들에 대해 나열하고 설명하시오.

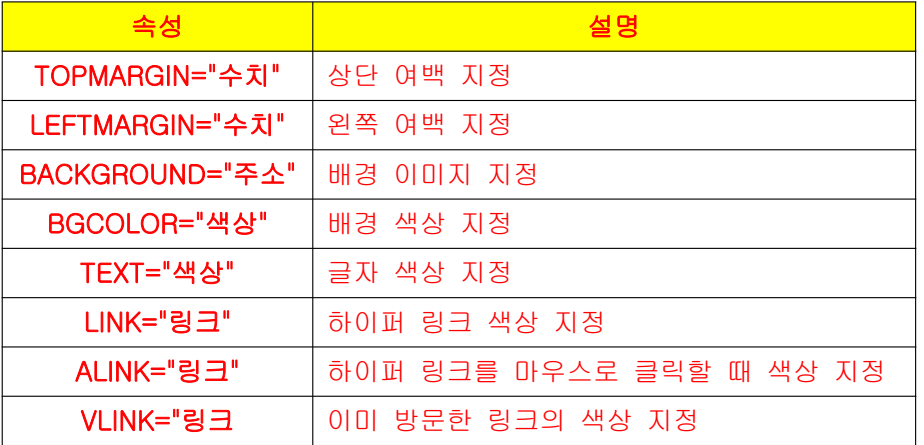

5. <FONT> 태그를 한번만 사용하여 다음 조건에 만족하도록 HTML 문서를 작성하시오.

글자의 크기를 6으로 지정하고 색상은 노랑색, 글꼴은 궁서체로 지정한다.

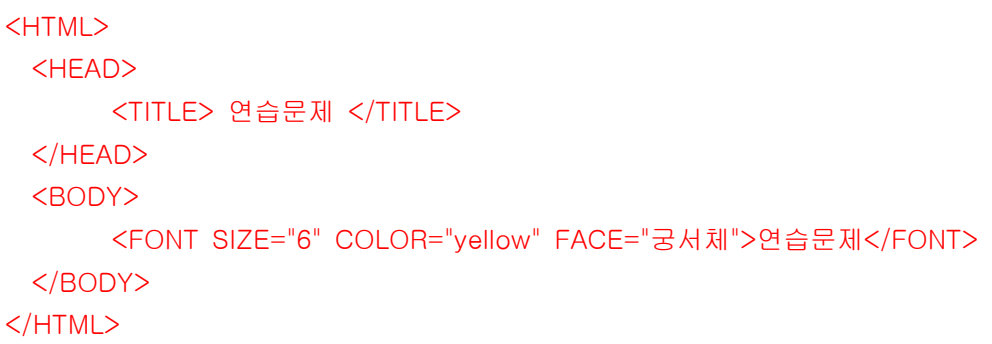

## 확인 문제

※ 다음의 빈 칸에 알맞은 단어를 작성하시오.

- 1. 어떠한 문서 안의 정보가 어떻게 구조화되었는가를 지정하는 언어를 (\_\_\_\_\_\_\_\_)라고 한 다.
- 2. HTML은 요소(Elements), 태그(Tag), (\_\_\_\_\_\_\_\_\_), (\_\_\_\_\_\_\_\_\_) 4가지 구성요소로 되어 있다.
- 3. HTML 문서를 작성한 후에는 확장명을 (\_\_\_\_) 또는 (\_\_\_\_)로 저장해야 한다.
- ※ 다음 문장의 참 거짓 여부를 판별하시오. 4. HTML 문서는 메모장으로 충분히 작성할 수 있다. (\_\_\_)
- 5. 현재 우리가 사용하고 있는 HTML 버전은 4.0이다. (\_\_\_)
- 6. HTML 버전은 2000년 이후에도 계속적으로 버전업이 되어 발표하고 있다. (\_\_)
- 7. 태그는 반드시 시작태그와 종료태그로 이루어져 있다. (\_\_\_)
- ※ 다음의 문제에 해당되는 보기를 고르시오.
- 8. HTML의 특징으로 맞지 않는 것은?
	- 1) 웹문서의 표준으로 지정
	- 2) 마크업 언어
	- 3) ASCII 코드로 구성된 일반적인 텍스트 파일
	- 4) 컴퓨터 시스템이나 운영체제에 종속적
- 9. HTML의 문서 작성에 대한 설명으로 맞는 것은?
	- 1) 대소문자를 구분한다.
	- 2) 2칸 이상의 공백은 의미가 없다.
	- 3) <TITLE>~</TITLE> 태그를 반드시 입력해야 한다.
	- 4) <BODY>~</BODY> 안에는 문서의 제목이 들어간다.

※ 다음의 빈 칸에 알맞은 단어를 작성하시오.

- 10. (\_\_\_\_\_)과 (\_\_\_\_\_)으로 주석을 지정할 수 있다.
- 11. <FONT>에서 기본적인 글자 크기는 (\_\_\_)으로 설정되어 있다.
- 12. <BR> 태그를 사용하여 줄 바꿈을 할 경우 (\_\_\_\_\_\_) 태그로 해당 줄 바꿈을 금지시킬 수 있다.
- 13. <H> 태그를 사용하여 제목을 지정할 때 (\_\_\_\_\_\_) 속성을 사용하여 정렬을 지정할 수 있다.

※ 다음 문장의 참 거짓 여부를 판별하시오. 14. 글자의 색상은 <FONT> 태그의 속성으로만 지정할 수 있다. (\_\_\_)

15. 제목을 지정하는 <H> 태그는 1부터 7까지 지정할 수 있다. (\_\_\_)

※ 다음의 문제에 해당되는 보기를 고르시오.

- 16. 다음중 <BODY> 태그에서 사용할 수 없는 속성은?
	- 1) TYPE
	- 2) BACKGROUND
	- 3) TEXT
	- 4) LINK

17. 다음중 <FONT> 태그에 대한 설명으로 잘못된 것은?

- 1) SIZE 속성의 기본값은 3이다.
- 2) SIZE 속성의 값은 6까지 지정할 수 있다.
- 3) FACE 속성을 사용하여 여러 글꼴을 한 번에 지정할 수 있다.
- 4) COLOR 속성의 값은 색상 이름이나, RRGGBB 값을 16진수로 변환한 수를 입력할 수 있다.